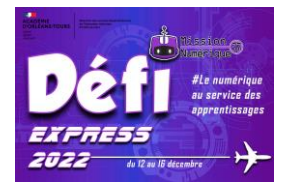

## **Défi 14 : Pierre Soulages**

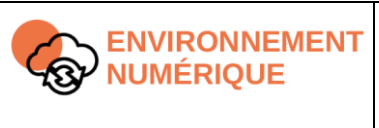

**Évoluer dans un environnement numérique Niveau 1** Utiliser les fonctionnalités élémentaires d'un environnement numérique

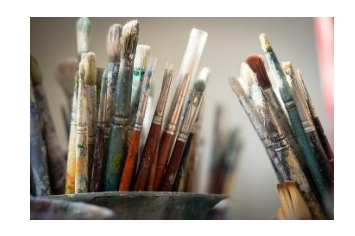

1- Connais-tu Pierre Soulages ? Regarde d'abord cette vidéo pour découvrir une de ses œuvres : [https://www.lumni.fr/video/peinture-15-decembre-1959](https://www.lumni.fr/video/peinture-15-decembre-1959-de-soulages) [de-soulages](https://www.lumni.fr/video/peinture-15-decembre-1959-de-soulages) . Que veut montrer Pierre Soulages quand il peint son tableau ?

………………………………………………………………………………………………………….……………..

2- Rends-toi maintenant sur le site Fluid Paint :<http://david.li/paint/>

3- Tu vas réaliser une œuvre avec les contraintes suivantes :

- Utilise seulement du noir (clique sur le bouton « Digital ») + une seule couleur de ton choix

- Peins de façon à faire apparaître les traces du pinceau virtuel et un maximum de relief (pense à modifier la taille du pinceau).

Quand tu as terminé ton œuvre, clique sur le bouton « save ». Enfin, avec un clic droit, enregistre ton œuvre numérique sur l'ordinateur.

**5 – Envoie-nous la réponse à la première question ainsi que les images des tableaux réalisés par ta classe à l'adresse : defi.num37@ac-orleans-tours.fr**